## **CÓMO CONFIGURAR LOS DERECHOS DE USUARIO AL REGISTRARSE 1/2**

**A BIENVENIDO LAURA LOPEZ** | MI CUENTA |

CERRAR SESIÓN | ES EN E

**RUCKSERVICES** PEDIDO<br>RÁPIDO Q Introduzca la referencia, el tipo o la descripción **DESCARGAS** HERRAMIENTAS ESPECIALES Y AUXILIARES **SERVICIO Y SOPORTE EXPERT NETWORK** FAQ Crear nueva cuenta de usuario Mi cuenta Mi perfil Dirección de correo electrónico de la empresa "t Título\* Mi libreta de direcciones  $\checkmark$ Mis pedidos  $\rightarrow$ Nombre\* Apellido\* Mis Garantías Mis Cascos  $\rightarrow$ Mis propias referencias Nombre de la empresa<sup>®</sup> Dirección<sup>®</sup> Mi PVP (precio de venta al público) Ciudad\* Número de calle\* Cerrar sesión Mi Cuenta de la empresa Código postal\* Mis usuarios  $\rightarrow$ País\*t Número de teléfono Seleccione su paí: Número de fax Dirección de sitio webt Solicitud de acceso para Sector en la industria\* · Distribuidor Comprar en Línea Centro de servicio de red de experto: Enviar reclamos de garantía Informes principales Flota Número de referencia Seleccione el ID de cliente a vincular con esta nueva cuenta de usuario 0001041695 | Knorr-Bremse CVS E-Portal Spain | Polígono Bidaurre Ureder, 45D, IRUN, 20305, España پ Conjunto de derechos de usuario » **Reiniciar** 

Identificación del cliente: 0001041695 | Knorr-Bremse CVS E-Portal Spain | Polígono Bidaurre U...

**TRUCKSERVICES** 

- Acceda a www.mytruckservices.knorrbremse.com e inicie sesión en su cuenta **Mi cuenta de la empresa > Mis usuarios > Crear nuevo usuario** – el administrador de clientes revisa los nuevos usuarios haciendo click en cada nombre para editar su estado o información.
- El administrador de clientes comprueba si el 'ID de cliente vinculado ...' está vinculado al ID de cliente correcto y las direcciones de entrega asociadas.
- **El administrador puede eliminar al usuario o** bloquear su cuenta. Las cuentas bloqueadas se pueden desbloquear en el futuro.
- El administrador puede 'aprobar' or 'rechazar' una solicitud de registro.
- **El administrador puede establecer derechos de** usuario y elegir los particulares: derechos generales, pedidos online, adicionales, de garantías, cascos y de administración del cliente.

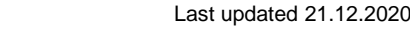

## **CÓMO CONFIGURAR LOS DERECHOS DE USUARIO AL REGISTRARSE 2/2**

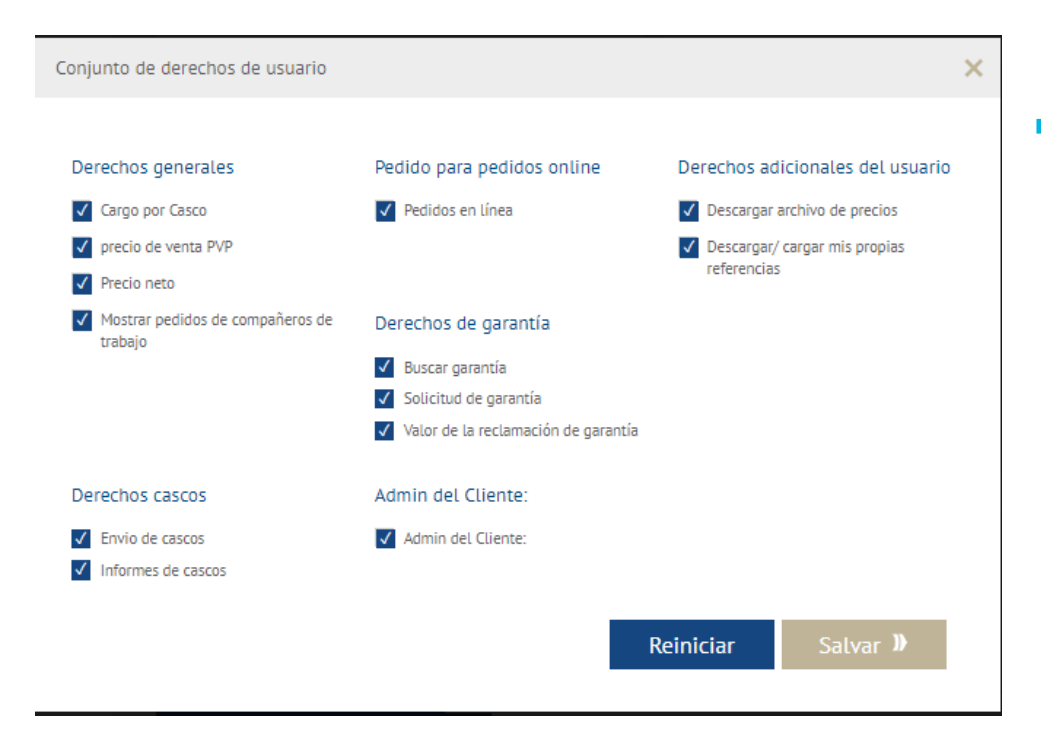

**El administrador puede establecer derechos de** usuario y elegir los particulares: derechos generales, pedidos online, adicionales, de garantías, cascos y de administración del cliente.

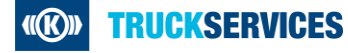